# **GOOGLE CLASSROOM TUTORIAL FOR STUDENTS**

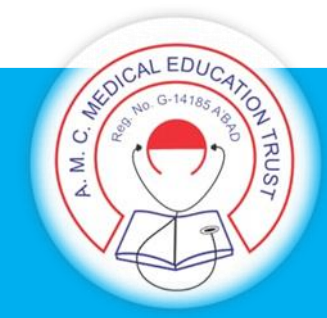

### E-Resource Guideline

## **GOOGLE CLASSROOM TUTORIAL for STUDENTS**

**Ready to sign in?**

You must have an active internet connection to sign in. If you already know how to sign in to Classroom,

**go to classroom.google.com. Or, follow the detailed steps below**.

#### Sign in for the first time

1. **Go to classroom.google.com and click Go to Classroom**.

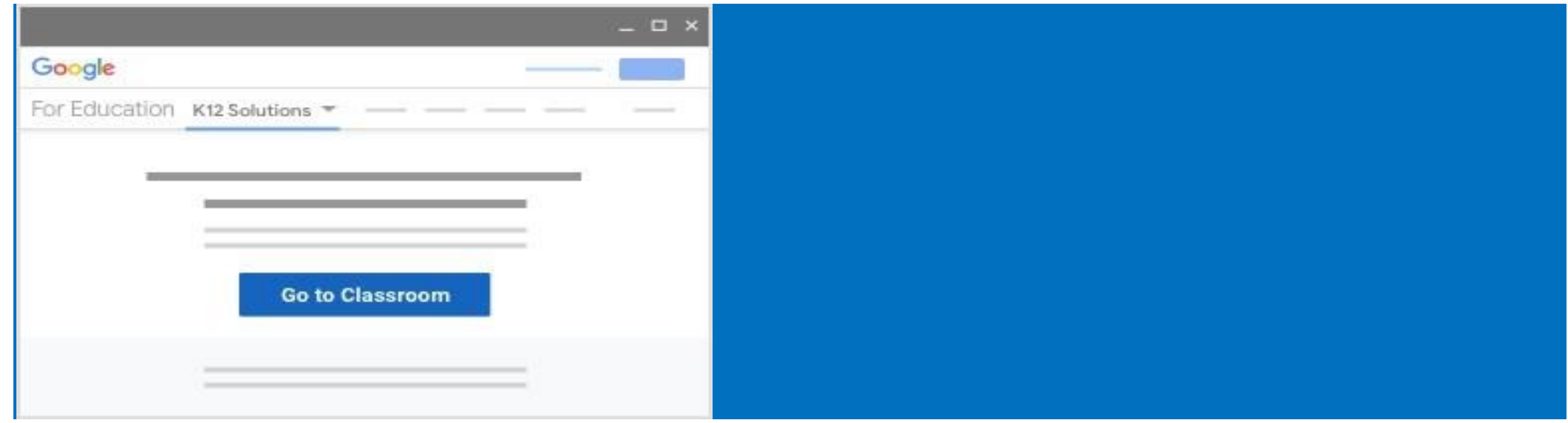

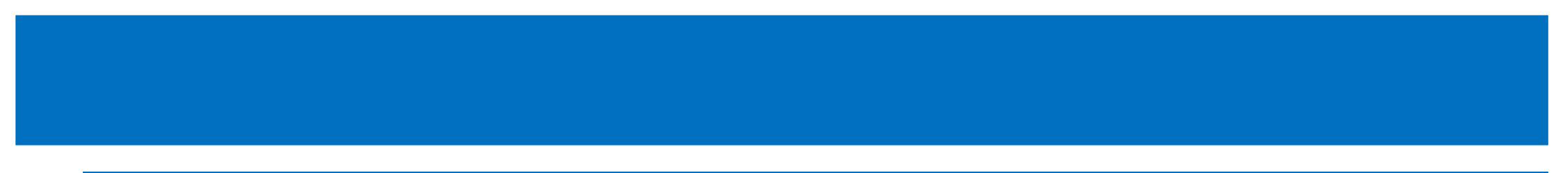

2. **Enter the email address for your Classroom account and click Next**.

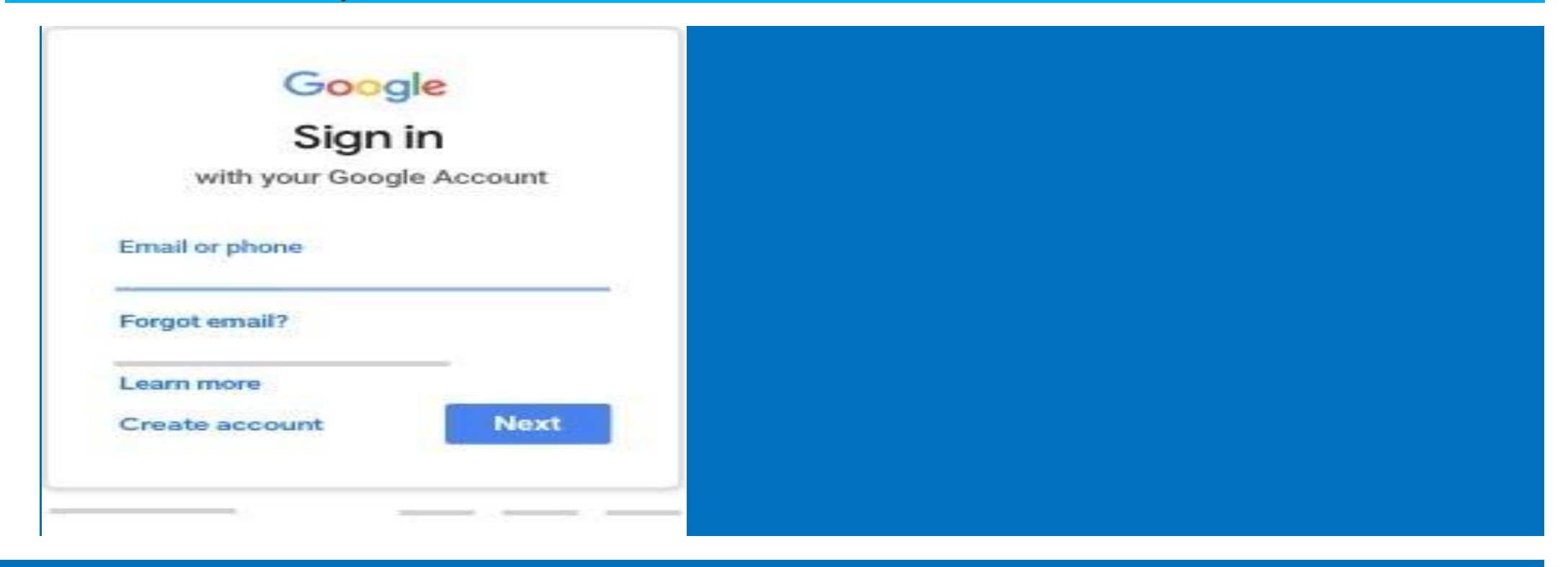

#### **3. Enter your password and click Next.**

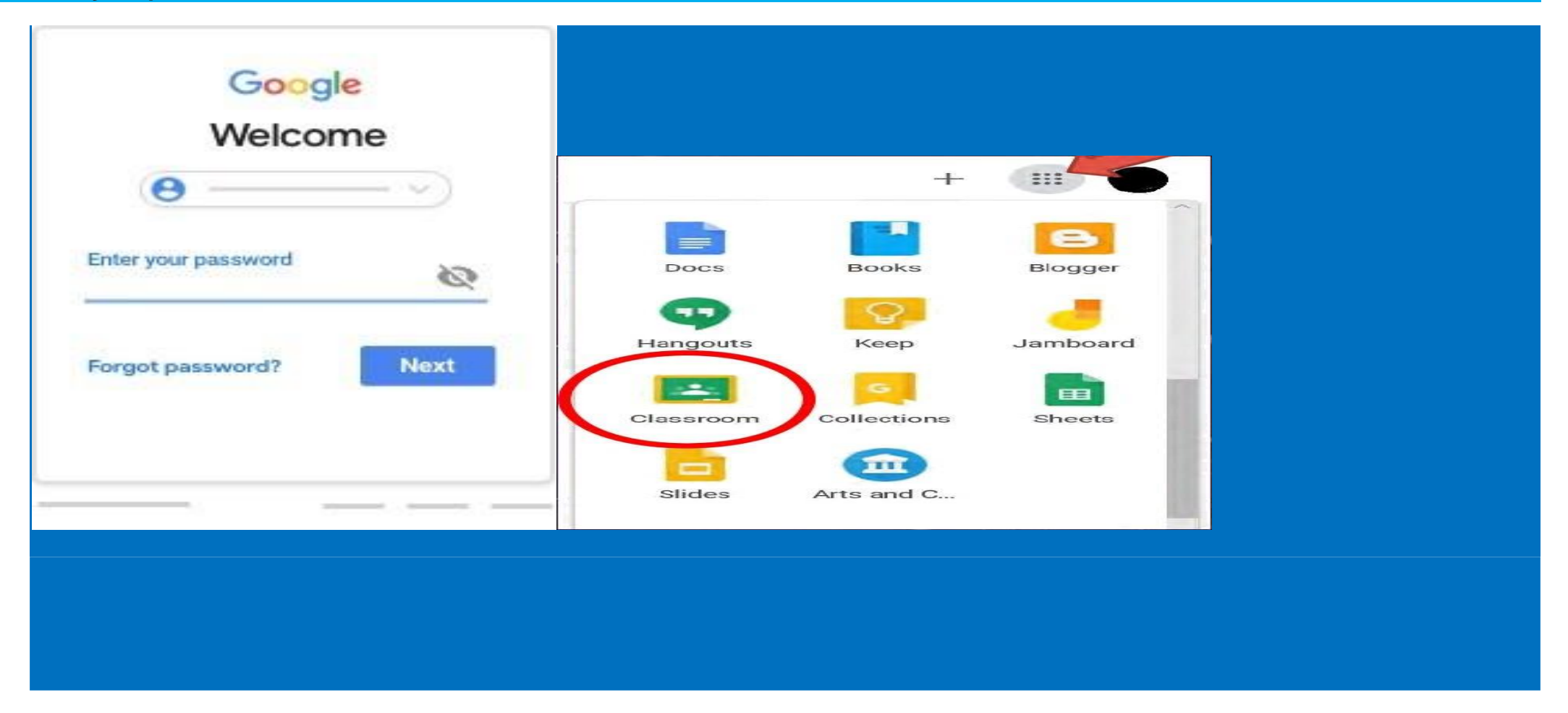

- **4. If there is a welcome message, review it and click Accept.**
- **5. If you're using Google Workspace for Education account, click I'm A Student or I'm A Teacher. Tip: Users with personal Google Accounts won't see this option.**

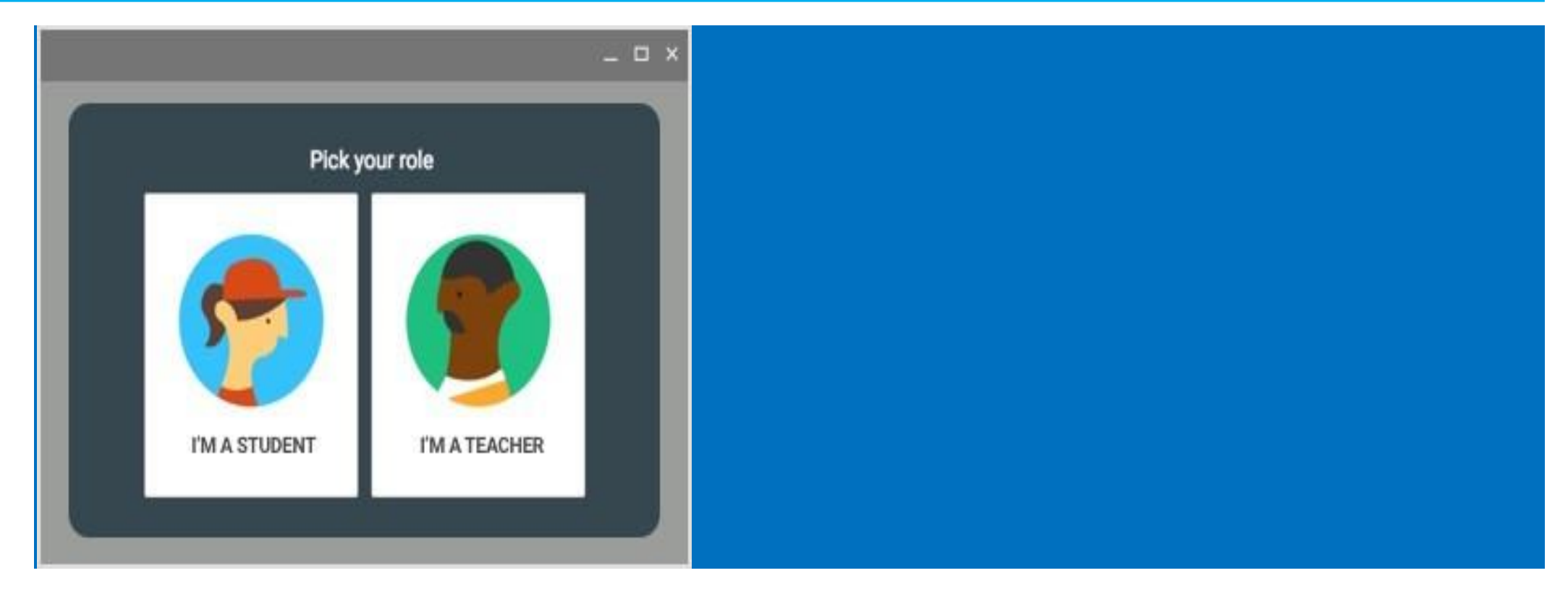

#### 6: **Click to get started**

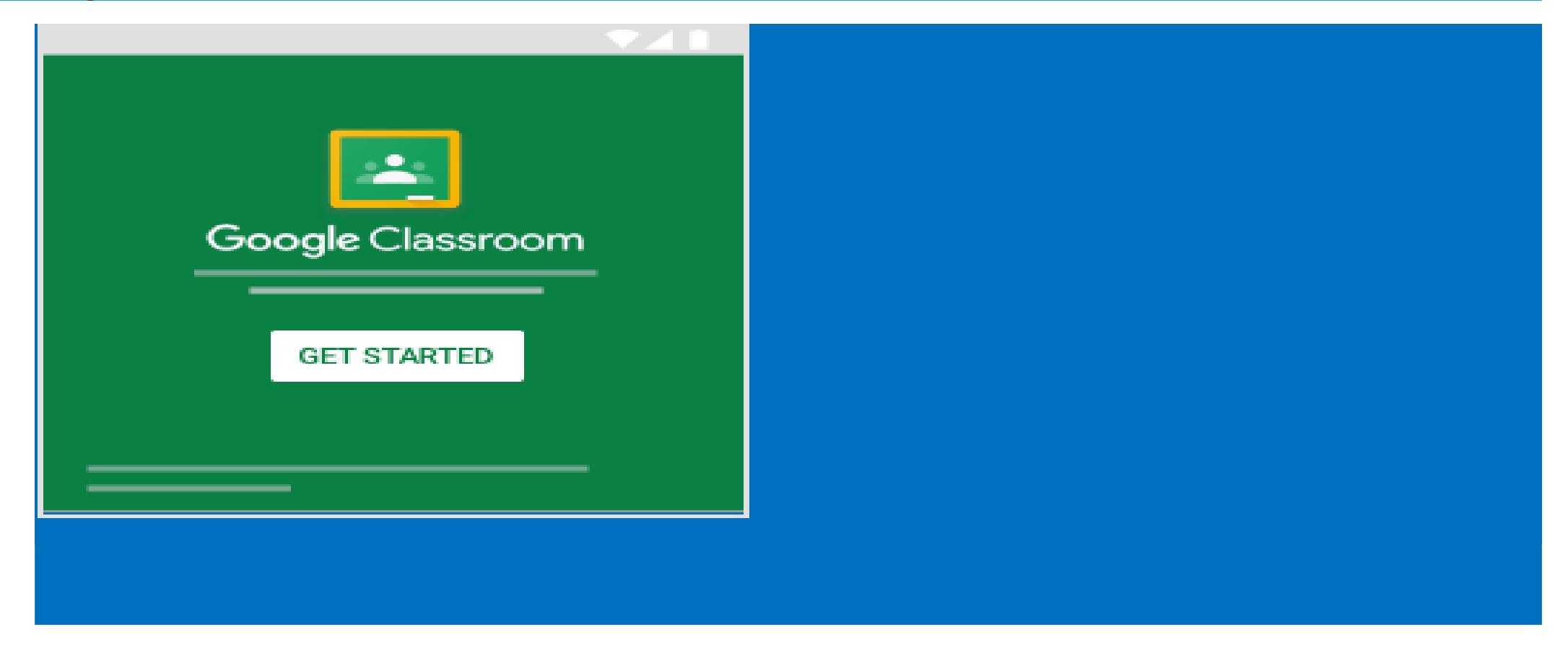

#### THE TEACHER INFORMS THE CLASSROOM CODE TO THE COORDINATORS

Dear Final Yr Students ,

The GOOGLE CLASSROOM code for ASSIGNMENT given by Dr **Ronakchoksi** is aelb7nr.

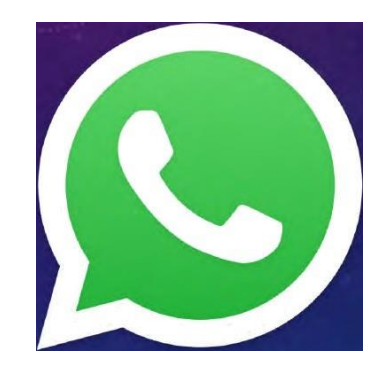

Regards.

THE COORDINATORS SHARE THAT WITH THE SPECIFIC BDS BATCH VIA WHATSAPP

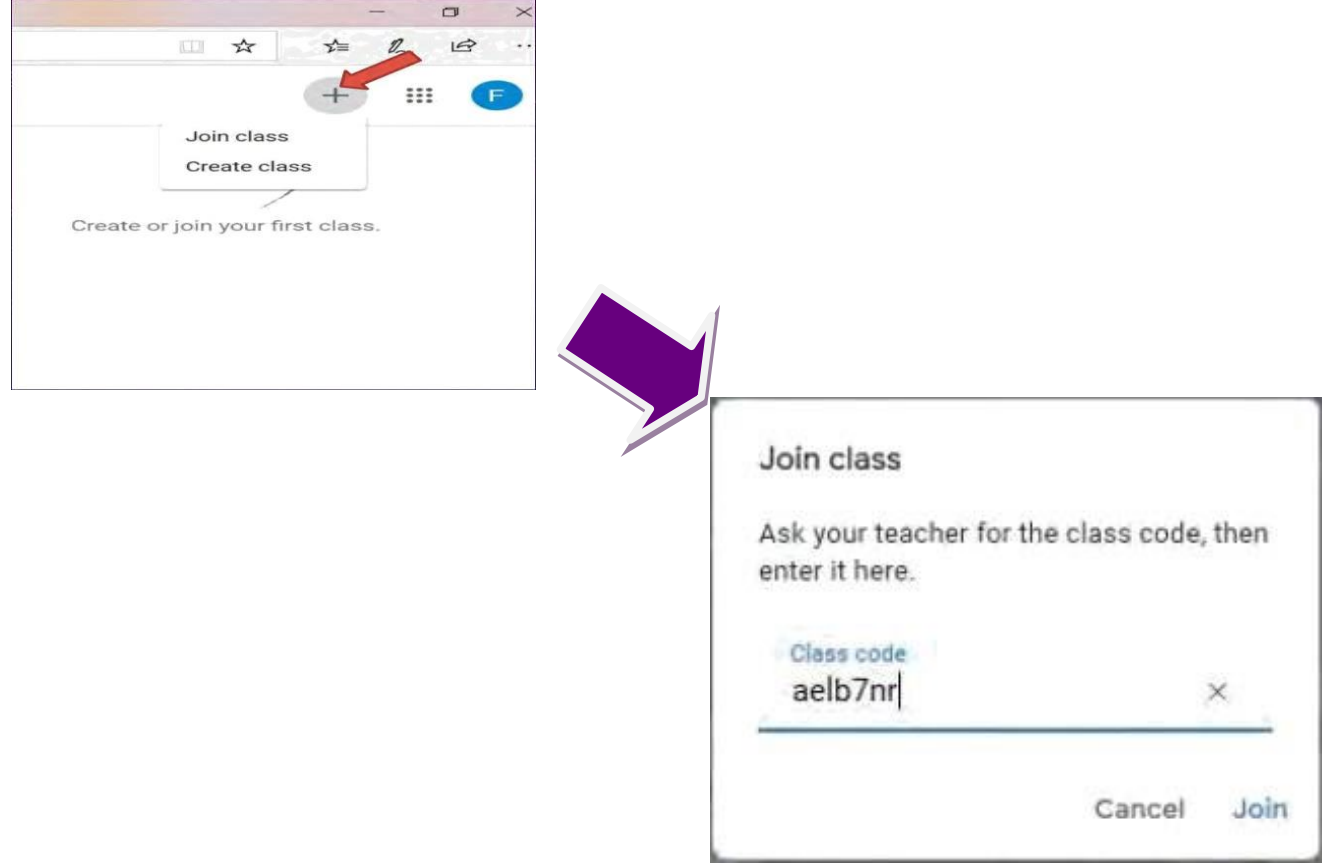

 $\overline{\phantom{a}}$ 

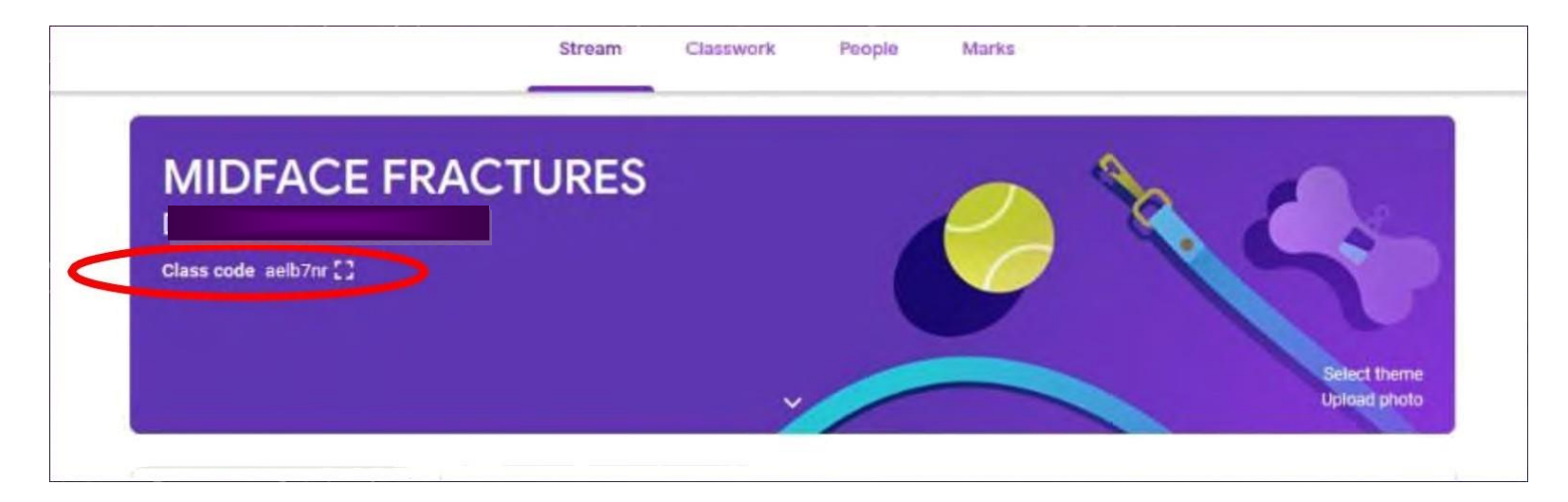

**PLEASE FIND THIS UNIQUE CLASS CODE AT THE UPPER LEFT CORNER OF THE CLASS.**

**ALL THE COMMUNICATION WILL BE MADE THROUGH THIS CODE.**

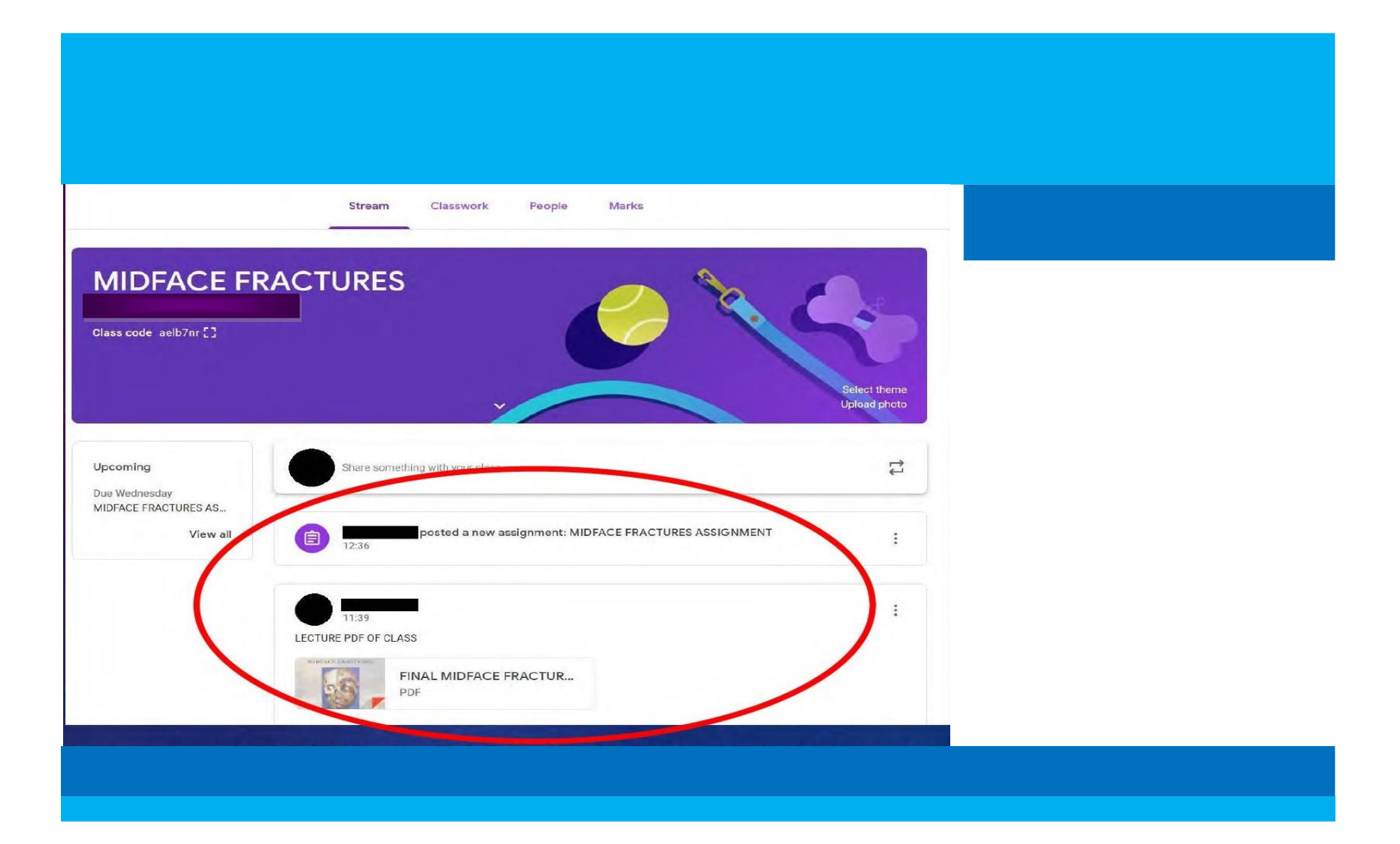

#### *THE E-CONTENT ( LECTURES/ VIDEO LINKS/ REFERENCE BOOKS/ JOURNALS/ CASE SERIES/ ASSIGNMENTS) WILL BE VISIBLE IN THE HOME SCREEN ON OPENING THE CLASSROOM*

![](_page_11_Figure_1.jpeg)

**IN THE CLASSWORK SECTION THE STUDENT WILL BE ABLE TO SEE THE ASSIGNMENT GIVEN BY THE TEACHER. STUDENT WILL DOWNLOAD THE FILE, COMPLETE THE WORK & RE-UPLOAD THE COMPLETED FILE BY "ADD YOUR WORK" BUTTON**

![](_page_12_Picture_0.jpeg)

**AFTER UPLOADING THE COMPLETED ASSIGNMENT THE STUDENT WILL CLICK ON "HAND IN" BUTTON**

### *TEACHER WILL EVALUATE THE SUBMITTED ASSIGNMENTS AND ADDRESS THE QUERIES POSTED BY THE STUDENTS*

![](_page_13_Picture_2.jpeg)

![](_page_14_Picture_0.jpeg)

*THE TEACHER CHECKS THE COMPLETED ASSIGNMENT GIVEN BY THE STUDENTS & PUTS MARKS IN THE POINTS SECTION & PUTS COMMENTS (IF ANY )*

# **THANK YOU**

![](_page_15_Picture_1.jpeg)

## **AMC DENTAL COLLEGE, AHMEDABAD**